<sup>A</sup> <sup>M</sup> <sup>A</sup> **--------------------------------------- CDTV** coordinamento di Andrea Suatoni

# **CDTV e CD32: cinque lingue e cento giochi**

*Mentre più* o *meno tutti parlano, sognano ed in qualche caso cominciano pure ad utilizzare qualcosa che sa di video digitale (la scheda FMV-MPEG* e *lo standard VideoCD per i film digitali su CrY<sup>2</sup> ), noi continuiamo con quella manovra di avvicinamento che sta ormai portando a far coincidere i livelli di fruizione multimediale del CDTV* e *del CrY<sup>2</sup> . Una sorta di «piede in due staffe», che a dispetto del significato negativo che ha normalmente un tale modo di dire, in questo caso riteniamo giusto citare sia perché vogliamo continuare a lasciar acceso il power-Ied del CON, sia perché vogliamo scuotere dall'oblio ludico il CrY<sup>2</sup>* e *la sua fresca utenza. Questo mese, in piena contro tendenza rispetto all'andamento del mercato, vogliamo perciò dedicarci non ad uno, bensì a due titoli per CON, titoli che girano perfettamente anche sul CrY<sup>2</sup> . /I primo, /I Dizionario Multilingue della Grolier, lo estraiamo dallo scaffale dei «titoli di consultazione». /I secondo, Now That's What I Cali Games della Multimedia Machines, lo estraiamo invece da quello del «tempo libero»: cento videogame scelti dal circuito PD/Shareware* e *stipati in un CD-ROM che possono alleviare lo stress quotidiano ...*

## *di Bruno Rosati*

Continuando a pescare nell'improsciugabile pozzo delle produzioni Grolier-Hachette, dopo averla vista girare ancora in «lacca» durante lo SMAU, abbiamo messo finalmente nel caddy la versione definitiva de «Il Dizionario Multilingue». Un'altra fatica multimediale che la Digimail ha tradotto elettronicamente dalla versione cartacea degli Eurocompact. Il titolo è un (multi)dizionario composto da oltre ottantamila vocaboli raggruppati in quattro categorie: Economia, Moneta-Banca-Borsa e Tecnica per la ricerca specialistica, quindi Multilingue come in-

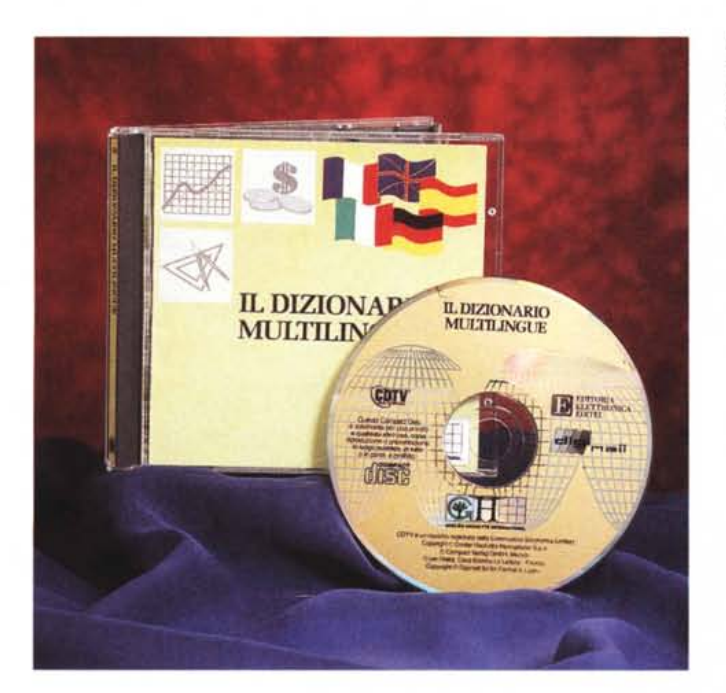

*Il Di2ionario Multilingue* è *uno strumento di traduzione simultanea estremamente potente e facile da usare.*

dice generale. Con questi presupposti, il Dizionario Multilingue non può essere considerato come il solito, semplice dizionario elettronico: pur comprendendone la relativa modalità di consultazione (tutti gli ottantamila vocaboli possono esser infatti tradotti attraverso il modulo «Multilingue») il dizionario è indirizzato a livelli di consultazione più selettivi e viene messo a disposizione dei professionisti e degli studenti nei campi dell'Economia, della Finanza e della Tecnica. Le modalità di consultazione sono particolarmente semplificate e nella pratica è sufficiente dare una rapida lettura al libretto fornito a corredo per entrare subito in possesso dei criteri di ricerca. Sebbene il titolo funzioni benissimo con il telecomando, è consigliabile l'uso della tastiera per il CDTV al fine di manovrare con maggiore celerità e precisione.

### **Il Dizionario Multilingue**

#### **Produttore e distributore:** *Grolier Hachette International*

*Via eoluccio Salutati, 5 Milano Tel. (02) 48011895-463693* **Prezzo:** *rivolgersi agli uffici informativi della Grolier-Hachette*

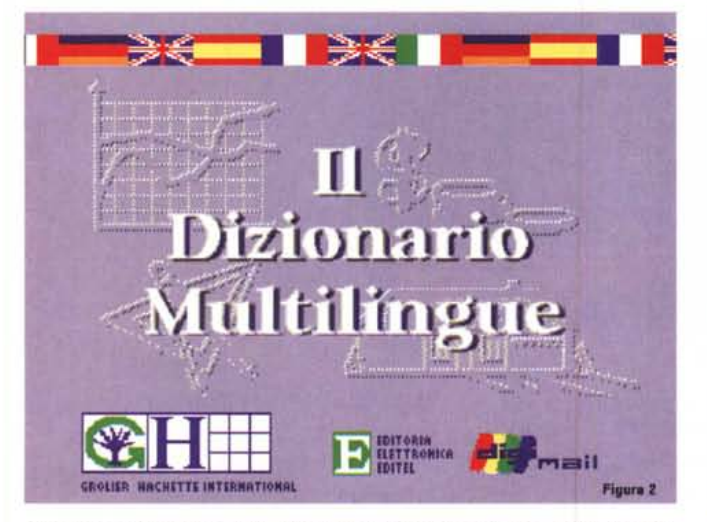

*Figura* 2 - *La maschera di consultazione con le quattro icone relative alle categorie in cui sono suddivisi gli ottantamila vocaboli disponibili.*

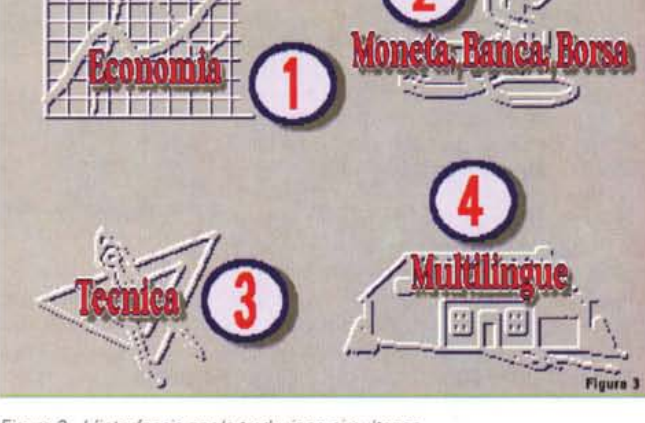

*Figura* 3- *<sup>L</sup> 'interfaccia per la traduzione simultanea.*

## *Come funziona 1/Dizionario Multilingue*

Dopo la presentazione grafica, corredata di un bell'intervallo musicale, il titolo apre uno schermo con un primo menu (fig.2) dedicato alla selezione delle quattro categorie di consultazione che abbiamo già citato: Economia (1), Moneta-Banca-Borsa (2), Tecnica (3) e Multilingue (4). Per sceglierne una basterà puntarci sopra la freccia del cursore e fare click sul tasto «A» del telecomando, oppure premere i tasti da 1 a 4 sempre del tastierino numerico del telecomando o di una eventuale tastiera. Una volta scelta la categoria ed attivata la procedura di caricamento del relativo dizionario, tempo una decina di secondi e saremo nell'ambiente grafico dell'interfaccia di consultazione (fig.3) pronti per iniziare la prima traduzione simultanea.

Sulla sinistra della maschera grafica sono visibili cinque distintivi raffiguranti le bandiere tedesca, inglese, francese, italiana e spagnola. Accanto ad ogni bandiera è ricavata una fascia orizzontale sulla quale, di volta in volta, apparirà la relativa traduzione linguistica del vocabolo selezionato. Sotto a tale zona, che può esser definita di lettura, è posizionata una seconda fascia nella quale apparirà la parola da ricercare. Strettamente correlata a tale fascia troviamo quindi la sottostante fila alfabetica; questa è a disposizione di tutti gli utenti dotati del solo telecomando. Spostandosi sulla fila alfabetica per mezzo dei tastifreccia e premendo i tasti «A» oppure «B» per la conferma, si potranno via via inserire tutte le lettere che compongono la parola da ricercare. Disponendo di una tastiera (quella del CDTV oppure quella dell'A500, nel caso di utilizzo dell'espansione A570) la scrittura sarà ovviamente più comoda e rapida.

A completare la schermata, sulla parte bassa dello schermo sono infine inserite le quattro icone rispettivamente dedicate alle funzioni di:

- cancellazione totale della parola inserita («abc» sbarrate);

- cancellazione solo dell'ultima lettera («abc» con sbarrata solo la «c»);

- scorrimento avanti ed indietro sulle liste dei vocaboli (frecce sinistra/destra); - richiamo dell'interfaccia per la consultazione alfabetica («a..z»).

Per verificare la funzionalità abbiamo provato a selezionare dal telecomando il vocabolo «accordo». Una volta premuto il tasto Enter è iniziata la ricerca che, rapidamente, ha portato in schermo tutte le corrispondenti traduzioni nelle altre quattro lingue. Per la cronaca «accordo» si traduce come Abkommen(n) in tedesco, Agreement in inglese, Accord(m) in francese ed acuerdo(m) in spagnolo. Se, così come spiega il libretto-guida, avessimo dovuto scrivere un termine doppio, ad esempio «credito contabile», avremmo dovuto avere l'accortezza di eliminare lo spazio fra le due parole. Con il vocabolo «creditocontabile», dopo un tempo di ricerca di una decina di secondi, abbiamo quindi ottenuto le seguenti traduzioni: Akzeptkredit(m), Acceptance credit, Crédit par traites acceptées(m), Crédito de aceptacion(m). Le lettere inserite fra parentesi, sia queste che nelle precedenti traduzioni, si riferiscono alle abbreviazioni che indicano il genere del vocabolo: «f» starà per genere Femminile, «m» per genere Maschile, «pl» per PLurale, «n» per Neutro, ecc.

Quanto abbiamo finora visto si riferisce a tutte quelle situazioni in cui sappiamo per esteso quale è il vocabolo da ricercare e tradurre. Se invece di scrivere «accordo» avessi indicato solo le prime tre lettere «acc», il criterio di ricerca adottato dal sistema avrebbe portato in schermo le traduzioni linguistiche del termine alfabeticamente più vicino ad «acc»; nel caso in questione il vocabolo più prossimo è risultato quello di «accademia».

Tutto ciò accade inserendo esclusivamente vocaboli in italiano. Ma se volessimo conoscere la traduzione di un termine in lingua straniera? Supponendo di avere dei problemi a tradurre il termine inglese Acceptance credit (!) abbiamo allora inserito nella fascia di scrittura il vocabolo «acceptancecredit» e ci siamo trovati la rapida traduzione dal tedesco in poi fino all'ovviamente più chiaro «Credito d'accettazione». Da notare che il distintivo posto prima della fascia di scrittura, appena terminata la digitazione del termine inglese, ha immediatamente cambiato bandiera, passando da quella italiana che è quella di default a quella britannica. Very good.

# *cca...zJJ:l'interfaccia di consultazione alfabetica*

Quando non si dispone di indicazioni riguardo ai termini o più in generale se ne vogliono impare di nuovi è possibile ricorrere alla consultazione alfabetica. Questa è effettuabilie sia a livello d'indice generale (categoria Multilingue) che a livello di categoria specifica. All'interno della schermata per la traduzione simultanea di qualsiasi categoria selezionata è possibile portarsi nella modalità di consultazione alfabetica selezionando l'icona «a...Z».

Entrati in tale ambiente (fig. 4) noteremo subito che questo è simile al precedente, ma è stato privato della fascia di lettura dei termini tradotti. Inoltre i tastifreccia ora possono puntare anche sui distintivi; in tal modo sarà possibile scegliere una differente lingua di riferimento. Selezionata la lettera dell'alfabeto dalla quale vogliamo che inizi la ricerca, supponiamo la lettera «a», ecco che vediamo apparire la lista dei vocaboli che iniziano con tale vocale. In questa situazione tornano ovviamente utili le frecce di scorrimento con le quali sarà possibile far listare l'intero elenco dei vocaboli.

La navigazione, vista la gran quantità di vocaboli, si fa a questo punto più profonda e permette perciò all'utente di scegliere anche la seconda lettera che compone la parola. Se ad esempio per prima si è scelto la lettera «a» e per maggiore precisione anche la seconda, poniamo «b», una volta impartito l'ordine di ricerca (un semplice pressione del tasto «A» sul telecomando) quelli che verranno visualizzati saranno solo i vocaboli che iniziano per «ab». I vocaboli vengono listati a gruppi di dieci con tanto di numerazione. Se si individua il vocabolo ricercato con «ab», ad esempio «abbuono», per averne la traduzione nelle altre lingue sarà sufficiente digitare sul telecomando il numero che lo contraddistingue. Nel nostro esempio il vocabolo «abbuono» è contraddistinto dal numero «3»; premendo quindi sul tastierino del telecomando lo stesso numero vedremo il termine cambiare colore. Dando l'invio con il tasto Enter usciremo allora dall'interfaccia per la consultazione alfabetica e torneremo su quella per la traduzione. I termini Bonifikation(f), Bonus, Bonifications(f), Bonificacion(f) appaiono simultaneamente. Non rimane altro da fare che premere ESCape e tornare all'interfaccia di consultazione dalla quale si potrà poi ridiscendere per andare di volta in volta a curiosare negli altri vocabolari. Infilatomi in quello della Tecnica scopro così che «Accelerazione di gravità» può esser tradotta come Erdbeschleunigung in te-

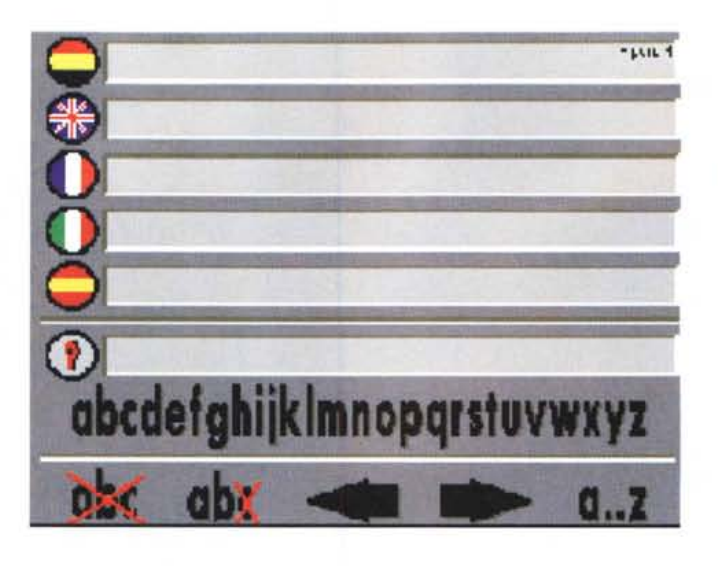

desco, Acceleration due to gravity in inglese, Accéleration terrestre in francese ed Aceleracion por la gravedad in spagnolo ...

# *Now That's What I Cali Games*

«Questo è per te!» dico a mio figlio e lui risponde: «è un nuovo videogame?» No, Now That's what... non è un videogame, bensì cento (!) videogame, tutti in ordine e ben stipati su di un CD-ROM che provvede a catalogarli per provenienza (Public Domain oppure Shareware) ed a corredarli sia di un help che di una breve trama introduttiva. Cento game diviso sessantacinquemila (il costo del titolo!) fanno appena seicentocinquanta lire a gioco. Roba da non crederci, sia perché fa effettivamente impressione pensare che tanti titoli siano concentrati su di un unico supporto, sia per il fatto che il costo risulti così basso. Ci sfiora il dubbio che basso il prezzo sia bassa anche la qualità, ma dura giusto il tempo che intercorre dal caricamento della schermata iniziale ai primi giri di ri**Now That's What I Cali Games**

#### **Produttore:**

*Multimedia Machine 59, Bridgeman Piace Bolton BL2 lDE* **Distributore:** *Computerland srl Corso Vittorio Emanuele, 15 Milano Tel. (02) 781000* **Prezzo** *(IVA esclusa): Lit.* 69.000

cognizione. AI caricamento possiamo subito notare l'ordinatissima suddivisione dei giochi e la facilità alla selezione degli stessi dal modulo di presentazione. La cosa sembra davvero fatta per bene e difatti chi ha mai detto che fare i giochi non sia una cosa seria?

Bando alle ciance, è ora di cominciare a tirar su i primi game, non prima però di chiarire il fatto che non sono per niente intenzionato al suicidio e che non si può chiedere ad un povero giornalista

*Now That's What I Cali Games. Una raccolta di cento giochi provenienti dai circuiti PD* e *Shareware sia per CDTV che per CD",*

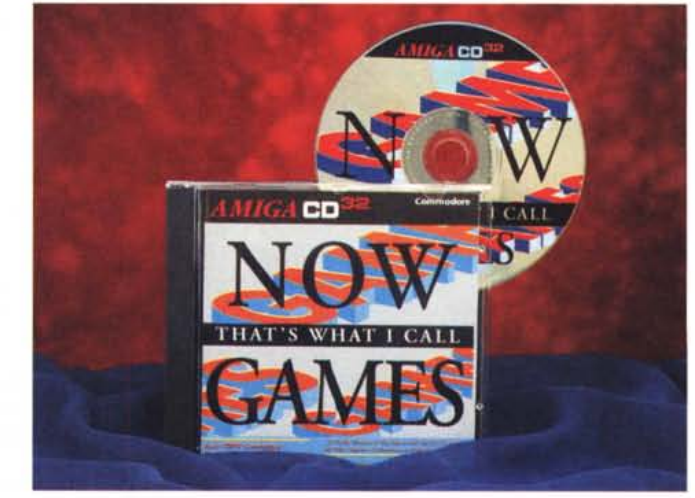

*Figura* 4 - *L'interfaccia*

AMIGA

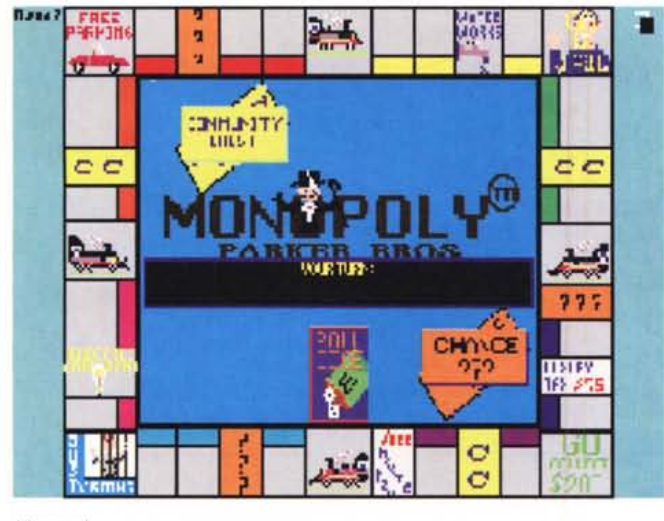

*Monopo/y.*

*II logo di Ace-Air* 2. ▶

di giocare cento game in una sola volta! Comunque sia mi diverto un po' con il primo della serie dei PD: Air Ace-2 che su una simpatica grafica alpestre mi vede affrontare un'interminabile flotta nemica che spara raffiche a non finire. La mia inettitudine al gioco elettronico viene sommersa dai record che, puntuale, il pargolo riesce ripetutamente a battere. Devo togliergli il telecomando dalle mani e resettare il CDTV se voglio continuare la ricognizione. A proposito, il reset del sistema è praticamente obbligatorio per uscire da ogni game e ripartire con un altro. Benché ciò possa infastidire l'operazione di caricamento risulta comunque rapida ed i tempi di attesa rimangono sopportabili. Un altro salto e finiamo sulla scacchiera medioevale di (Siege of the) Beast. Il gioco degli scacchi è un po' insolito perché vede combattere i miei scacchi, tutti pedoni, contro un temibile drago. Carino.

Un altro reset ed eccoci entrare, uno dopo l'altro, in un classico Space Attack, in un certo PacSim e quindi in un Solitaire che già dal nome lasciano facilmente immaginare a quali tipi di giochi si rifanno. TomCat è un'altra guerra aerea alla quale mi appassiono a tal punto che stavolta è mio figlio ad impossessarsi del telecomando, fare reset e ripartire con un certo Assault che porta in schermo una bella animazione da Far West con un pistolero rapidissimo nello sparare le lettere del titolo. Sparita l'animazione rimane solo il titolo del gioco ed esplode la sintesi dell'Alleluja di Haendel, quindi ci viene richiesta l'attenzione ed inizia il gioco. Da un palazzo tutte-finestre appaiono qui e là dei loschi figuri a cui dovremo sparare. Il gioco è spietato: abbiamo una sola vita a disposizione.

Un altro game ancora? Facciamo

due. Il primo, Cubus, clonazione 3D dello strafamoso Tetris, è da giocarsi da tastiera. Quantomeno servono i tasti funzione per settare i vari livelli di difficoltà e lo start, ma è davvero ben fatto. Drivewars è a sua volta il più simpatico che incontro in questa ricognizione casuale e purtroppo si dimostra anche di drammatica attualità. In esso difatti saremo impegnati nella guerra che vede i nostri floppy disk quotidianamente impegnati contro tutti gli stramaledetti virus che circolano. Dovremo tentare di distruggere le bestiacce immonde lungo il percorso ricreato fra bus e chip-custom. Lo scrolling verticale è sui tipi di Xenon, ma mi ci spengo sopra stanco di videogiocare. Passo il controllo di nuovo al pargolo e mi appresto a chiudere queste note, per me, insolitamente ludiche.

# *Conclusioni*

Now That's What I Cali Games è un titolo che va comprato. AI costo cui è offerto, e con la possibilità di trovare un bel gruzzolo di passatempi (ah, dimenticavo ci sono anche i Cruciverba!), credo che valga proprio la pena. La distribuzione del titolo è curata dalla Computerland di Milano, che in fatto di titoli per CDTV e CD<sup>32</sup> è probabilmente il punto vendita più fornito d'Italia. Doveroso il ringraziamento per averci messo a disposizione il titolo.

Come abbiamo già detto, gli scaffali multimediali dai quali abbiamo estratto i titoli appena presentati sono sicuramente quelli più frequentati dagli utenti. L'opportunità di poter fruire sia dal CDTV che dal CD<sup>32</sup> non fa altro che allargare ulteriormente il potenziale di utenza. Benché non si può certo esigere che la doppia fruibilità continui e si

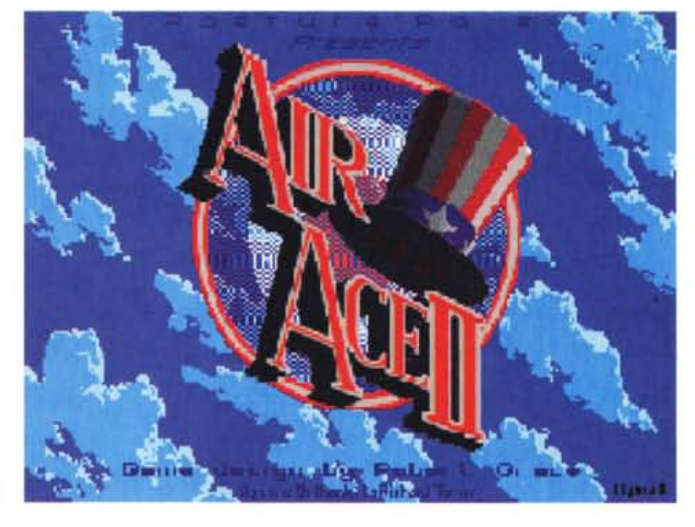

estenda a tutte le altre produzioni (dice il possessore del CD<sup>32</sup>: e le potenzialità superiori del mio player perché non dovrebbero essere sfruttate?) è comunque sacrosanto sperare che ciò non rimanga un caso isolato. Le uniche cose che accomunano il CD<sup>32</sup> al CDTV sono il CDXL [quando questo non utilizza le modalità grafiche disponibili solo con il Chup Set AGA, NdR] e la compatibilità dei modi grafici del vecchio Chip Set di Amiga che sono contenuti nell'AGA. Graficamente è un po' poco, ma molte applicazioni potrebbero anche prescindere dall'impiego di velocità e palette superiori ed essere quindi estese alla fruizione di entrambi i sistemi.

Per tutti valga l'esempio del CDXL usato per il titolo sul ventennale della NASA che gira perfettamente su entrambe le macchine. Il vicendevole scambio, fra prodotti nati per il CDTV verso il CD<sup>32</sup> e viceversa è un modo con il quale ci si può arricchire tutti, software house in testa. Un esempio di mercato dimezzato? Prendiamo la Grolier '93 ed Il Corpo Umano che la stessa Grolier-Hachette ha realizzato per il CDTV. Se il modulo d'animazione usato in CDXL fosse stato compatibile con il CD<sup>32</sup>, entrambi i titoli sarebbero stati sicuramente acquistati anche dagli utenti della nuova console. Doppia soddisfazione fruitiva e doppia soddisfazione economica. La cosa non interessa? Noi riteniamo di sì perché, se uno più uno fa due, l'affare c'è. Come ci sarebbe, ancora più grande, se oltre ai livelli di compatibilità appena enunciati venisse realizzata una scheda MPEG anche per il CDTV. Quella famosa FMVcard sempre promessa ed ormai diventata una chimera: possibile che non ci sia nessuno che senta il richiamo di centomila video slot? *right* and *rightal*  $\sim$  *rightal*  $\sim$  *rightal*  $\sim$  *rightal*  $\sim$  *rightal*  $\sim$  *rightal*  $\sim$  *rightal*  $\sim$  *rightal*  $\sim$  *rightal*  $\sim$  *rightal*  $\sim$  *rightal*  $\sim$  *rightal*  $\sim$  *rightal*  $\sim$  *righ* 

Il software MS-DOS, Amiga e Macintosh di Pubblico Dominio e Shareware distribuito da

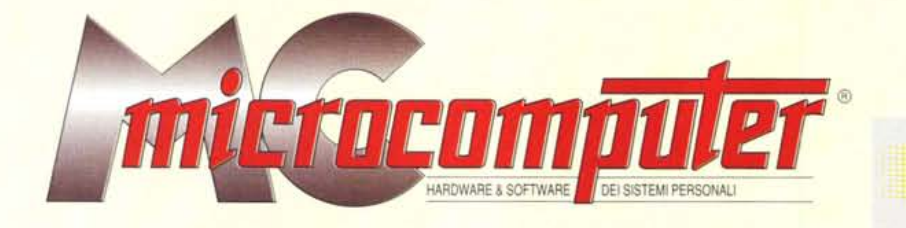

in collaborazione con

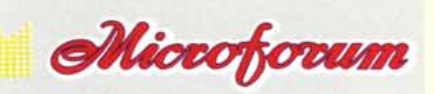

Questo software non può essere venduto a scopo di lucro ma solo distribuito dietro pagamento delle spese vive di supporto, confezionamento, spedizione e gestione del servizio. I programmi classificati Shareware comportano

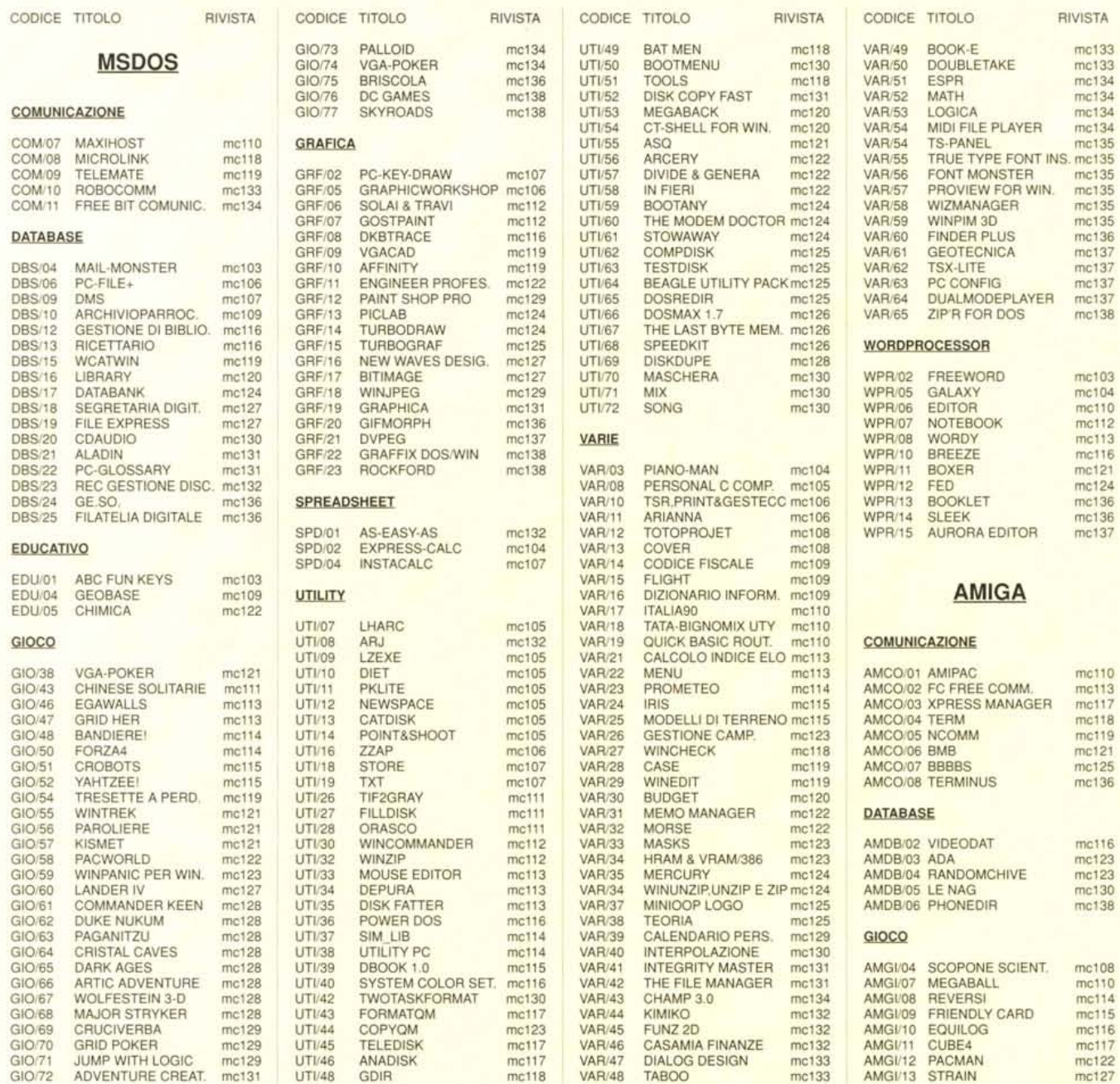

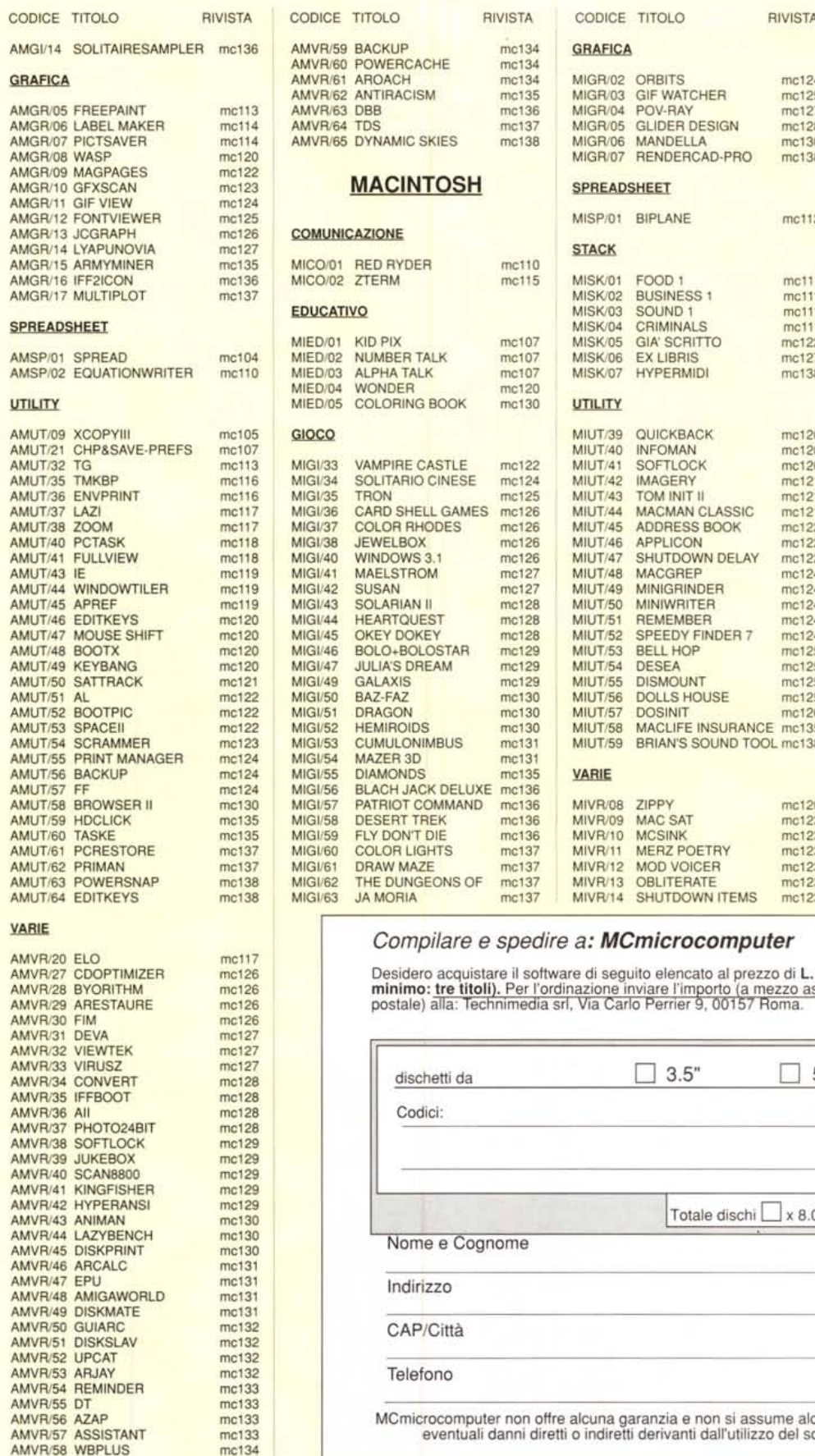

mc120<br>mc122<br>mc123

 $mc126$ mc126

mc127

 $mc128$  $mc128$ mc128

mc129 mc129

mc130

mc130<br>mc131<br>mc131

mc131 mc131<br>mc132

mc132 mc132

 $mc133$ mc133<br>mc133

![](_page_5_Picture_1695.jpeg)

![](_page_5_Picture_1696.jpeg)

# Compilare e spedire a: MCmicrocomputer

Desidero acquistare il software di seguito elencato al prezzo di L. 8.000 a titolo (ordine minimo: tre titoli). Per l'ordinazione inviare l'importo (a mezzo assegno, c/c o vaglia postale) alla: Technimedia srl, Via Carlo P

![](_page_5_Picture_1697.jpeg)